## Waters® Millennium®32 Software: Automate Custom Calculations

**Question:** The "routine" test for impurities in our pharmaceutical manufacturing plant involves calculating the percent area of active versus minor contaminants in a batch of incoming raw material. Unfortunately, a simple percent area calculation is not possible. We must first remove all peaks with less than 0.05% of the total area before the final calculation is made. Must we rely on other software packages, such as Microsoft<sup>®</sup> Excel, to perform these series of calculations on our collected data?

Answer: "Custom Calculations" have traditionally been performed using external, third party software programs. Most chromatography software programs are designed to only collect, process, and store data. Few provide tools to assist chromatographers and managers reduce the raw data into a format required to make critical decisions (e.g., whether to accept or reject a particular lot of material). As indicated in Figures 1 and 2, Waters<sup>®</sup> Millennium<sup>32</sup> Chromatography Software addresses this need. This Performance PerSPECtive demonstrates how a "Custom Calculation" (Percent Purity) can be performed without relying on external calculations or third party software programs.

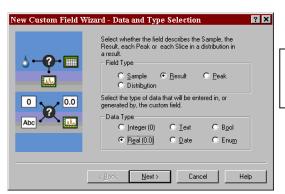

Figure 1: Millennium<sup>32</sup> Wizard technology can assist you in creating "Custom Calculations."

Figure 2: Get the flexibility to create simple or sophisticated Custom Calculation Fields without having to export the collected data to third party spreadsheet software such as Microsoft Excel or Lotus<sup>®</sup> 1• 2• 3.

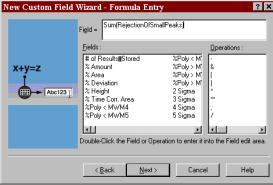

**Automate purity calculations:** Chromatographic purity determinations from incoming raw material are frequently performed by industrial and pharmaceutical organizations before the material is released to production. The purity calculation measures the percent area of the active component in the mixture. Frequently, a batch of incoming raw material is accepted if the peak area of active component exceeds a certain percentage (typically 95%) from the total areas obtained. Difficulties arise when determining which peaks qualify for inclusion in the "total peak area" calculation. Some measurement protocols require that <u>only</u> peaks with areas greater than 0.05% of the "total peak area" be included in the final calculation. In this situation, peaks whose areas are less than 0.05% of the total must be eliminated before the final percent purity calculation is determined. Millennium<sup>32</sup> Software Versions 3.2 and 4.0 provide "Custom Calculation Tools" that minimize the time, cost, and potential errors associated with manual calculations or use of spreadsheet calculations from exported chromatography data files.

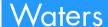

Millennium<sup>32</sup> software helps you get the right answer faster: How can a chromatography data system eliminate from the final purity calculation all "minor peaks" whose areas are less than 0.05% of the total peak area? As indicated in Figure 3, Millennium<sup>32</sup> Custom Calculations using various Field Types and Formulae can be used to help you get the right answer faster. Using the new Boolean Logic calculation feature of Millennium<sup>32</sup> Software Version 3.2 and 4.0, the First Field ("RejectionOfSmallPeaks") tests the "percent area" for each peak against the 0.05% area rejection threshold. When the calculated area for an individual peak is greater than 0.05% of the total peak area, the formula returns that component's peak area to the new field, labeled "Area After 0.05% Area Rejection" in **Table 1.** When the component's peak area is less than or equal to the 0.05% area threshold. the formula calculates a value of -50,000. This is a reserved "null" value in the Millennium 32 database that causes the removal of that component from further calculations. The Second Field ("SumOfRemainingPeaks") is a Result Field that sums all the areas of the components selected after the first calculation. This gives the total area of all peaks which passed the 0.05% area threshold limit. The Final Field ("RemainingAreaPercent") is another Peak Field that calculates the percent area for each of the peaks that have passed the 0.05% threshold limit test. This last field contains the values that are reported in the final report. Table 1 shows the results of these calculations as they appear in a Millennium<sup>32</sup> report. This Table compares the percent areas prior to the Millennium<sup>32</sup> Custom Calculation (**Blue Box**) with those after 0.05% area rejection calculations (Red Box).

Figure 3: Millennium<sup>32</sup> Field Types and Formulae used for Percent Purity Custom Calculation

| ▶ Pnt_05_Pcnt_Purity as System/Administrator - Project                                                                |                                           |            |            |                                       |                                                |  |  |  |  |  |  |  |
|----------------------------------------------------------------------------------------------------|-------------------------------------------|------------|------------|---------------------------------------|------------------------------------------------|--|--|--|--|--|--|--|
| <u>F</u> il                                                                                                    | <u>File Edit View Tools Database Help</u> |            |            |                                       |                                                |  |  |  |  |  |  |  |
| Filter By: Purity Calculations                                                                                        |                                           |            |            |                                       |                                                |  |  |  |  |  |  |  |
| Sample Sets   Injections   Channels   Methods   Result Sets   Results   Peaks   Curves   View Filters   Custom Fields |                                           |            |            |                                       |                                                |  |  |  |  |  |  |  |
| 6                                                                                                    | Name                                      | Field Type | Туре       | Source                                | Formula                                        |  |  |  |  |  |  |  |
| 1                                                                                                    | RejectionOfSmallPeaks                     | Peak       | Real (0.0) | Calculated                            | GT(% Area,0.05)*Area+LTE(% Area,0.05)*2*-25000 |  |  |  |  |  |  |  |
| 2                                                                                                    | SumOfRemainingPeaks                       | Result     | Real (0.0) | Calculated SUM(RejectionOfSmallPeaks) |                                                |  |  |  |  |  |  |  |
| 3                                                                                                    | RemainingAreaPercent                      | Peak       | Real (0.0) | Calculated                            | RejectionOfSmallPeaks/SumOfRemainingPeaks*100  |  |  |  |  |  |  |  |
| For                                                                                                    | For Help, press F1 3 Selected //          |            |            |                                       |                                                |  |  |  |  |  |  |  |

Table 1: Millennium<sup>32</sup> Percent Purity Custom Calculation Report

| Peak Results with 0.05% Area Rejection |           |                   |         |         |                                       |                                         |  |  |  |  |
|----------------------------------------|-----------|-------------------|---------|---------|---------------------------------------|-----------------------------------------|--|--|--|--|
|                                        | Peak Name | Retention<br>Time | Area    | % Area  | Area after<br>0.05% Area<br>Rejection | % Area After<br>0.05% Area<br>Rejection |  |  |  |  |
| 1                                      |           | 2.630             | 3889    | 0.0443  |                                       |                                         |  |  |  |  |
| 2                                      |           | 2.866             | 8653    | 0.0986  | 8653                                  | 0.0987                                  |  |  |  |  |
| 3                                      |           | 2.965             | 12311   | 0.1403  | 1 2311                                | 0.1404                                  |  |  |  |  |
| 4                                      |           | 4.670             | 3571    | 0.0407  |                                       |                                         |  |  |  |  |
| 5                                      | Imp A     | 5.648             | 79956   | 0.9110  | 79956                                 | 0.9117                                  |  |  |  |  |
| 6                                      |           | 5.970             | 6397    | 0.0729  | 6397                                  | 0.0729                                  |  |  |  |  |
| 7                                      |           | 6.655             | 8274    | 0.0943  | 8274                                  | 0.0943                                  |  |  |  |  |
| 8                                      |           | 6.983             | 7996    | 0.0911  | 7996                                  | 0.0912                                  |  |  |  |  |
| 9                                      | Imp B     | 7.899             | 34906   | 0.3977  | 34906                                 | 0.3980                                  |  |  |  |  |
| 10                                     | Imp C     | 9.138             | 43688   | 0.4977  | 43688                                 | 0.4982                                  |  |  |  |  |
| 11                                     | Active    | 10.482            | 8567564 | 97.6115 | 8567564                               | 97.6946                                 |  |  |  |  |
| Sum                                    |           |                   | 8777204 | 100.000 | 8769744                               | 100.000                                 |  |  |  |  |

## Summary:

- Millennium<sup>32</sup> software Versions 3.2 and 4.0 provide the "Custom Calculation Tools" necessary for final result calculations without the time, cost, or potential errors associated with manual calculations or the use of spreadsheet calculations from exported chromatography data files.
- Wizard technology contained in Millennium<sup>32</sup> software helps you generate "user definable" calculation criteria to produce validated results without the need to qualify and maintain "specialized home grown" or other third party application software.

Special thanks to Jeff Bieszki for data used in this report

Waters and Millennium are registered trademarks of Waters Corporation. Microsoft Excel is a trademark of Microsoft Corp. Lotus 1•2•3 is a trademark of Lotus Development Corp. Copyright 2001 Waters Corporation Printed in the U.S.A. WPP65